# **БЫСТРОЕ РУКОВОДСТВО Deeper START**

**[Зарядка и соединение](#page-0-0) [Соединение со смартфоном или планшетом](#page-1-0) [Привязка к леске и подключение к устройству](#page-5-0) [Заброс и сканирование](#page-7-0)**

### **Зарядка и соединение**

<span id="page-0-0"></span>С помощью прилагаемого кабеля подключите эхолот Deeper к источнику питания с разъемом USB. Используйте для зарядки стандартное зарядное устройство для смартфона или планшета, либо подсоедините кабель к USB-разъему ПК или другого устройства. Deeper START автоматически включается при подключении к источнику питания. Мигающий оранжевый индикатор показывает, что выполняется зарядка батареи эхолота. Определить состояние заряда можно по количеству миганий.

- Одно мигание означает, что батарея практически разряжена, но зарядка началась;
- Два мигания означает, что батарея заряжена на 25%
- Три мигания означает, что батарея заряжена на 50%
- Четыре мигания означает, что батарея заряжена на 75%
- Если индикатор не мигает батарея полностью заряжена.

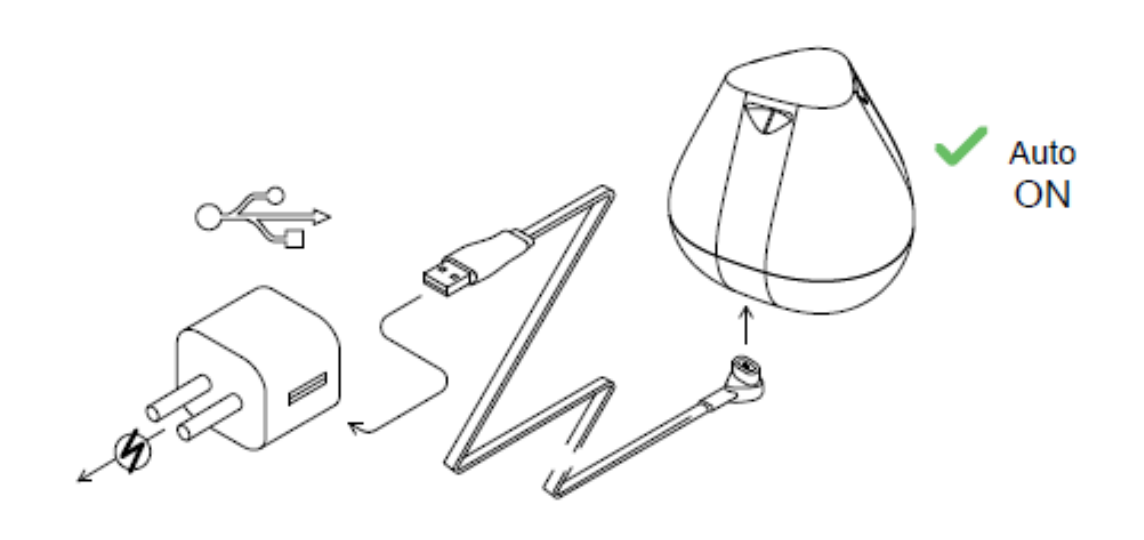

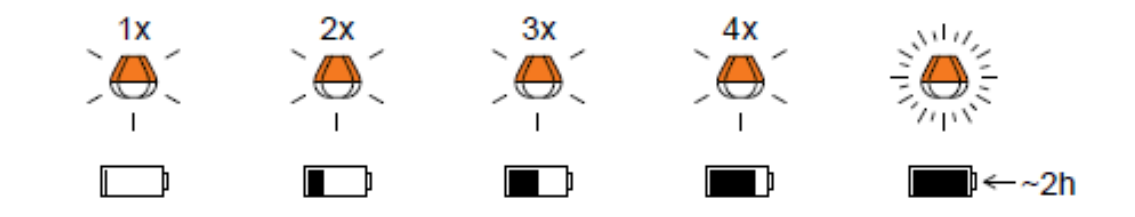

Если индикатор часто мигает без остановки – возникла проблема с подзарядкой. Если это произошло, пожалуйста совершите эти два действия.

1. Проверьте температуру. Если она 0°C или ниже, пожалуйста попробуйте зарядить свой Deeper Start в условиях комнатной температуры.

2. Если это не помогло, пожалуйста обратитесь в нашу [техподдержку](https://deepersonar.ru/garantijnoe-obsluzhivanie/).

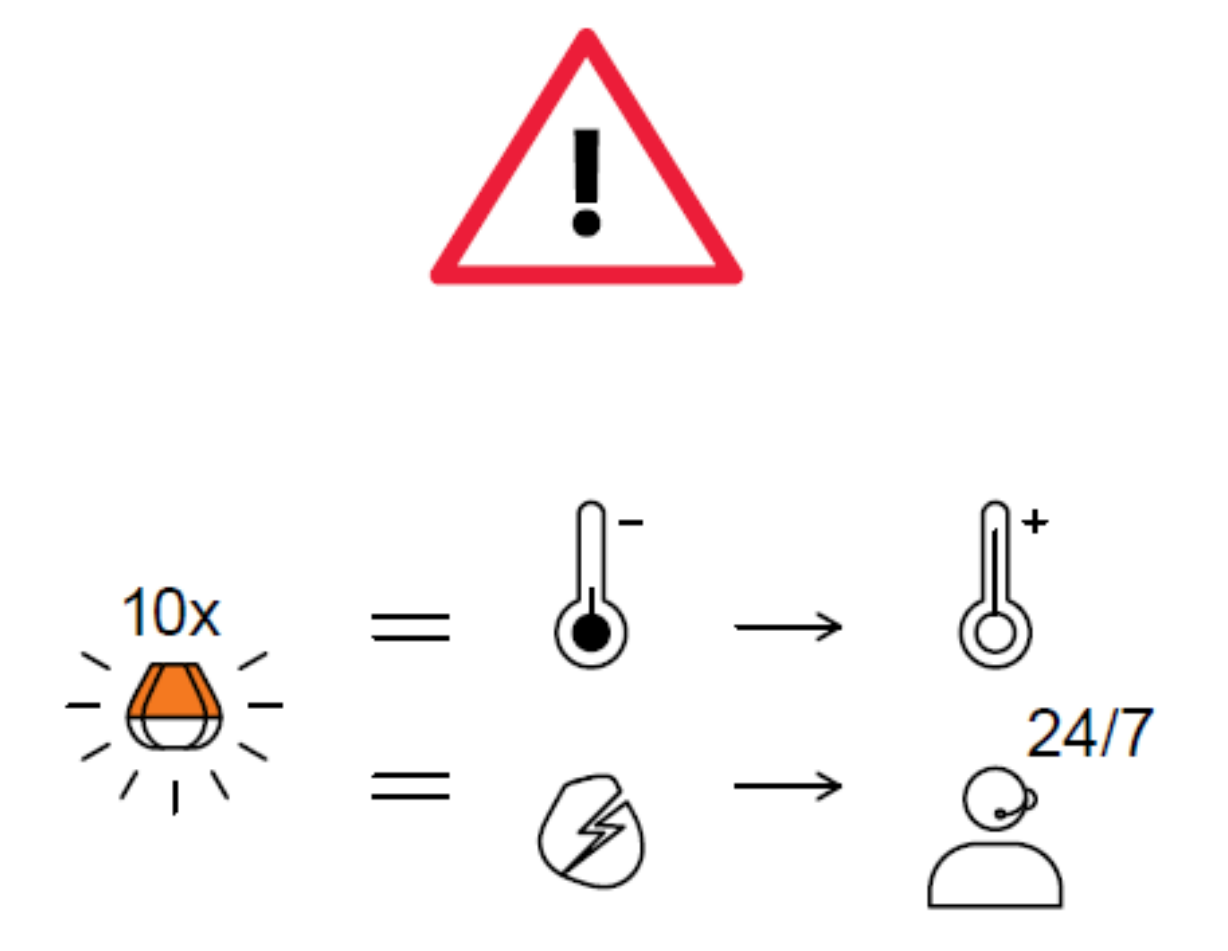

# <span id="page-1-0"></span>**Соединение со смартфоном или планшетом**

На Deeper START нет кнопки питания: эхолот автоматически включается, когда попадает в воду, и при подключении к источнику питания. Он отключается для экономии заряда батареи, если его вынуть из воды или отключить от источника питания.

ⓘ **Не кладите Deeper в воду, когда к нему подсоединен кабель питания! Это может вызвать повреждение устройства, которое не покрывается гарантией.**

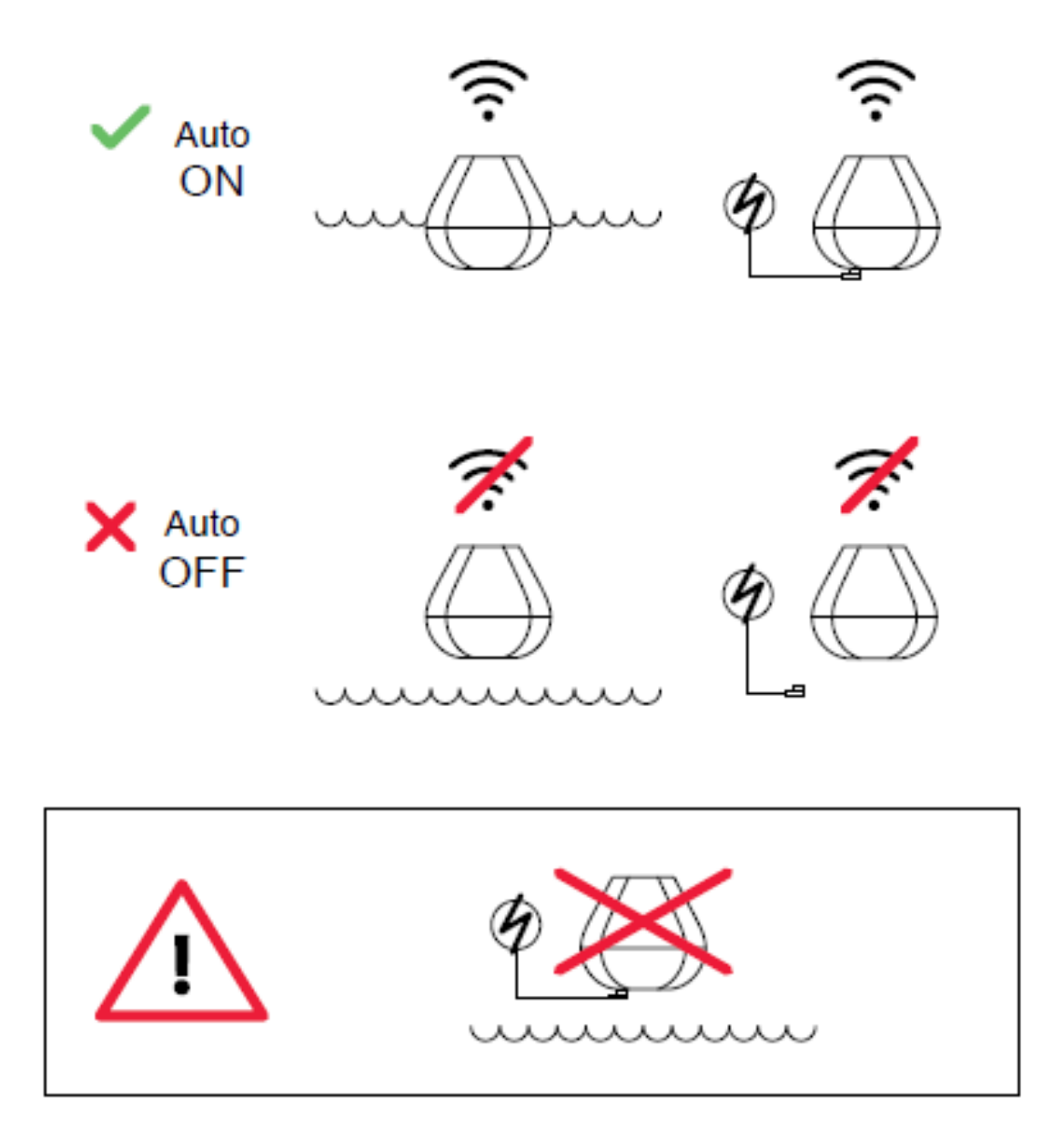

### **Связь Deeper START с мобильным устройством с Android**

Если вы пользуетесь смартфоном или планшетом с Android, выполните следующие действия:

- убедитесь, что эхолот включен (подключен к источнику питания или находится в воде);
- откройте «**Настройки**» своего мобильного телефона и включите «**Подключение Wi-Fi**»;
- найдите свой Deeper START в списке доступных сетей Wi-Fi и выберите его.

Теперь Deeper START подключен к вашему мобильному устройству – на его экране может отображаться надпись о **недоступности Интернета**. Не волнуйтесь, так и должно быть. Это означает, что ваше мобильное устройство сейчас подключено через Wi-Fiсоединение к Deeper START, а не к Интернету

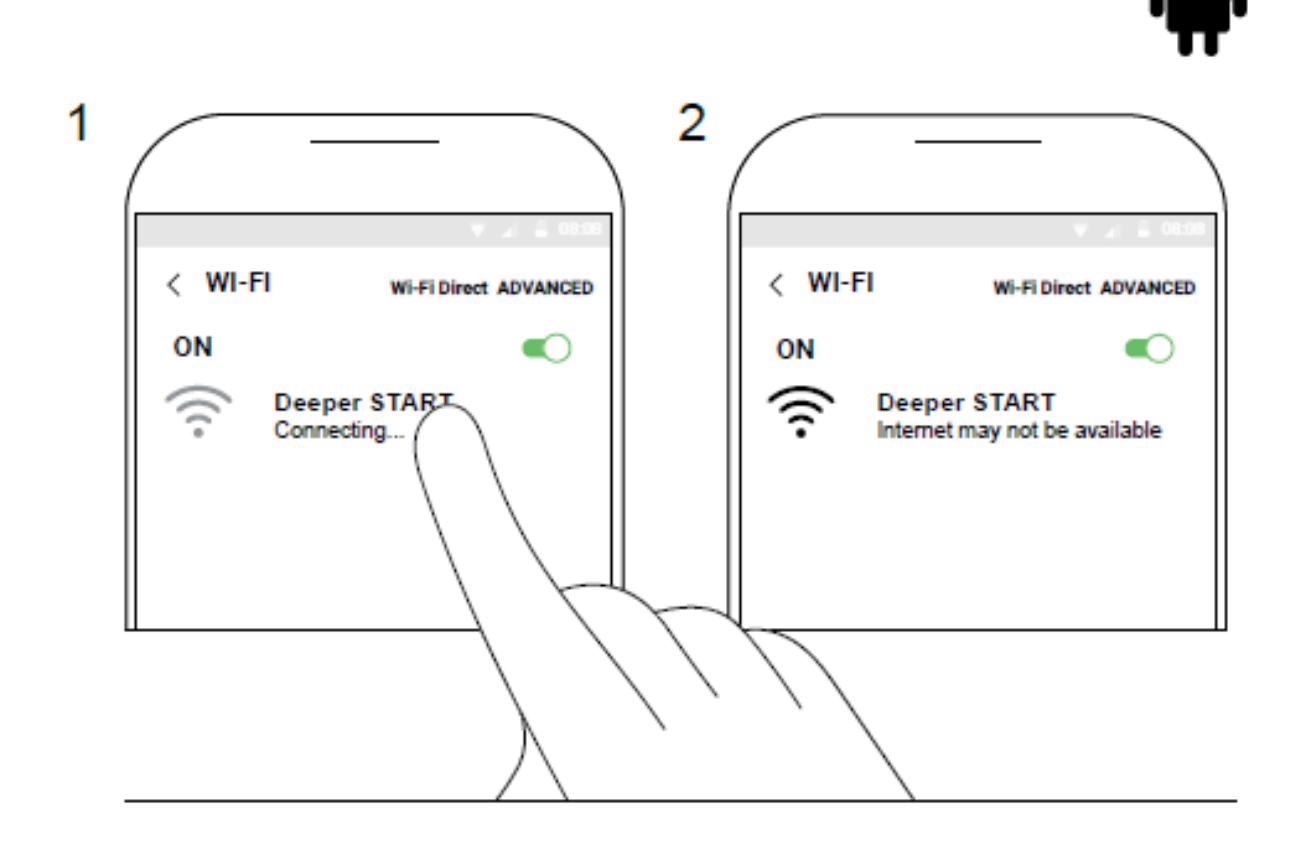

### **Связь Deeper START с iPhone или iPad**

Если вы пользуетесь iPhone или iPad, выполните следующие действия:

- убедитесь, что эхолот включен (подключен к источнику питания или находится в воде);
- откройте «Параметры» своего устройства, выберите пункт «Сотовые данные» и убедитесь, что функция «Помощь Wi-Fi» отключена. Это важно, поскольку если эта функция активна, подключение к Deeper START может быть нестабильным;
- откройте «Параметры» своего устройства и включите Wi-Fi;
- найдите свой Deeper START в списке доступных сетей Wi-Fi и выберите его.

Теперь Deeper START подключен к вашему iPhone или iPad – на его экране может отображаться надпись об **отсутствии Интернет-подключения**. Не волнуйтесь, так и должно быть. Это означает, что ваше мобильное устройство сейчас подключено через Wi-Fi-соединение к Deeper START, а не к Интернету.

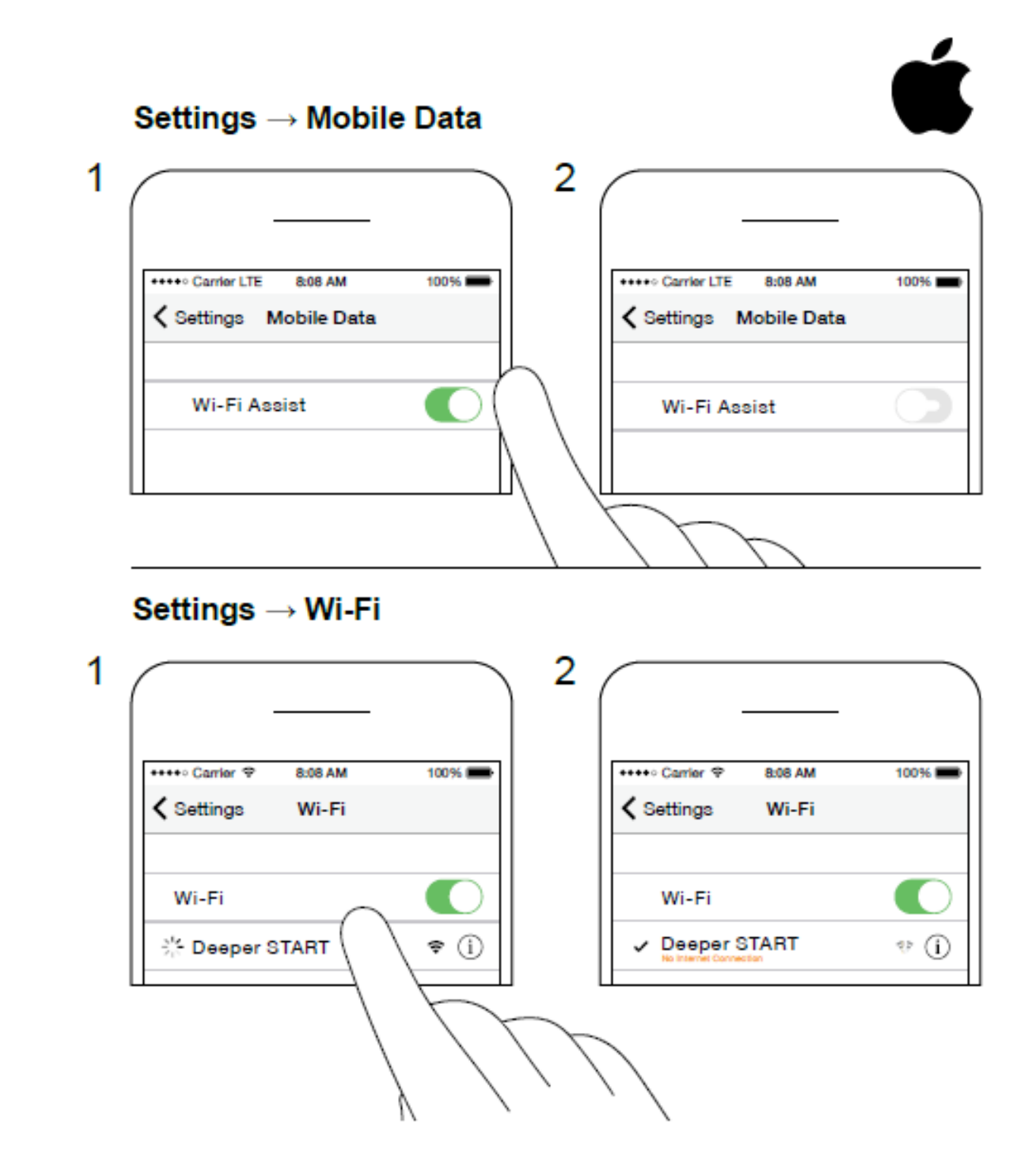

#### **Эхолот может не показать наличие рыбы при домашних испытаниях!**

Вы можете дома поместить Deeper START в аквариум, кружку, ведро, ванну или другую емкость, включить его и связать с мобильным устройством. Но, скорее всего, эхолот не сможет отсканировать данные, и вы увидите пустой экран или сообщение о том, что **глубина слишком маленькая или слишком большая**.

Не волнуйтесь, так и должно быть. Deeper START – очень чувствительный эхолот для сканирования данных в широких открытых водоемах (реках, озерах, морях). В маленьких, закрытых или мелких водоемах эхолот пытается выполнить сканирование, но получает слишком много отраженных от стенок и дна емкости сигналов и не может сформировать точную картину. Испытайте эхолот в настоящем водоеме, чтобы увидеть результат!

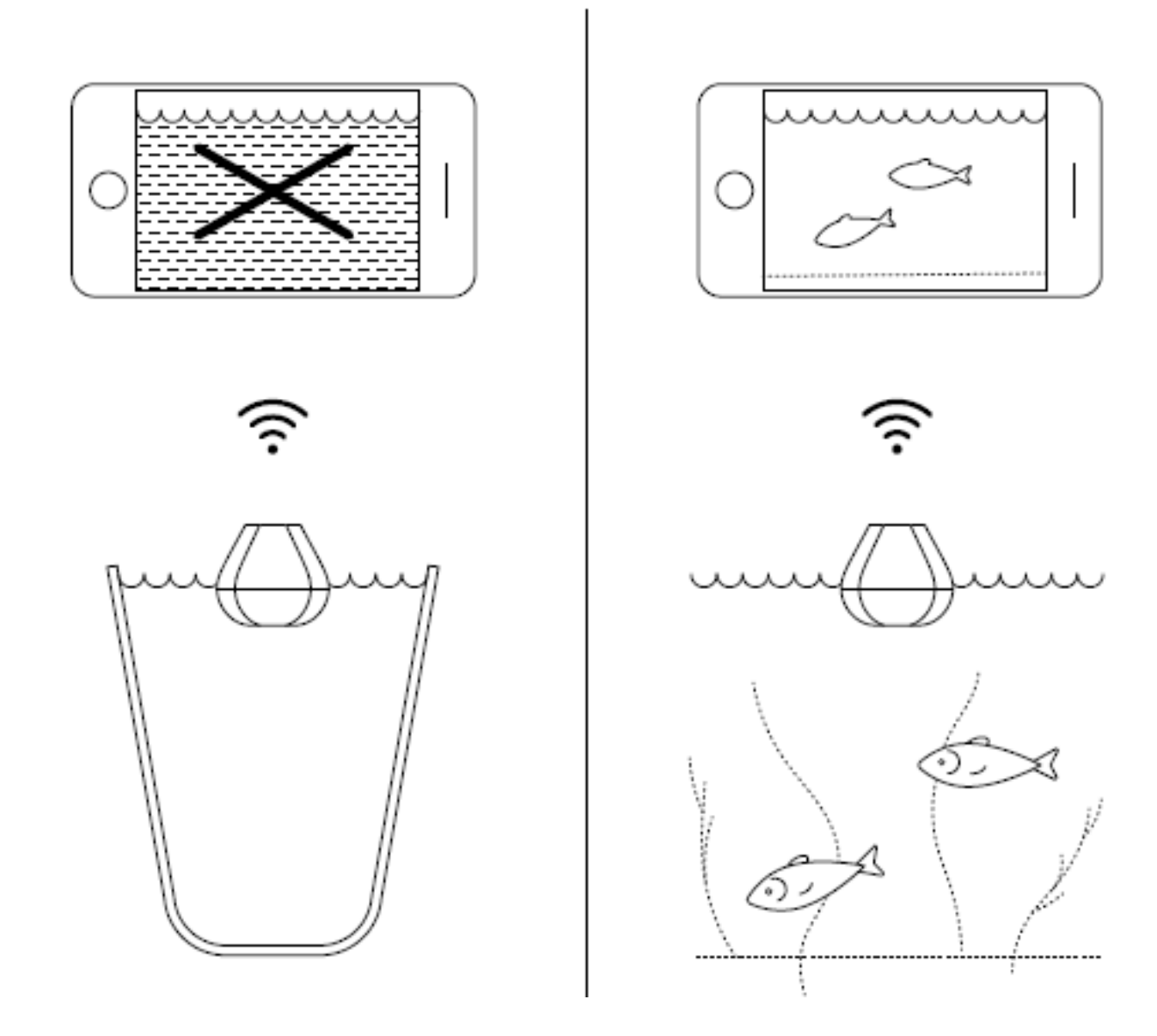

## <span id="page-5-0"></span>**Привязка к леске и подключение к устройству**

#### **Аккуратное и надежное крепление Deeper START**

Перед тем, как забросить эхолот в воду, проверьте правильность его крепления к леске и удочке. Каждый раз, прикрепляя Deeper START, обращайте внимание на следующее:

1. правильное прохождение лески через верхнее (самое маленькое) пропускное кольцо на конце удочки – если леска имеет петли или узлы, она может порваться при забрасывании эхолота и вы можете его потерять;

2. леска должна быть качественной и не изношенной;

3. поворотный зажим должен быть полностью и правильно зажат. Это важно, поскольку при слабом или неправильном зажатии вы можете потерять эхолот.

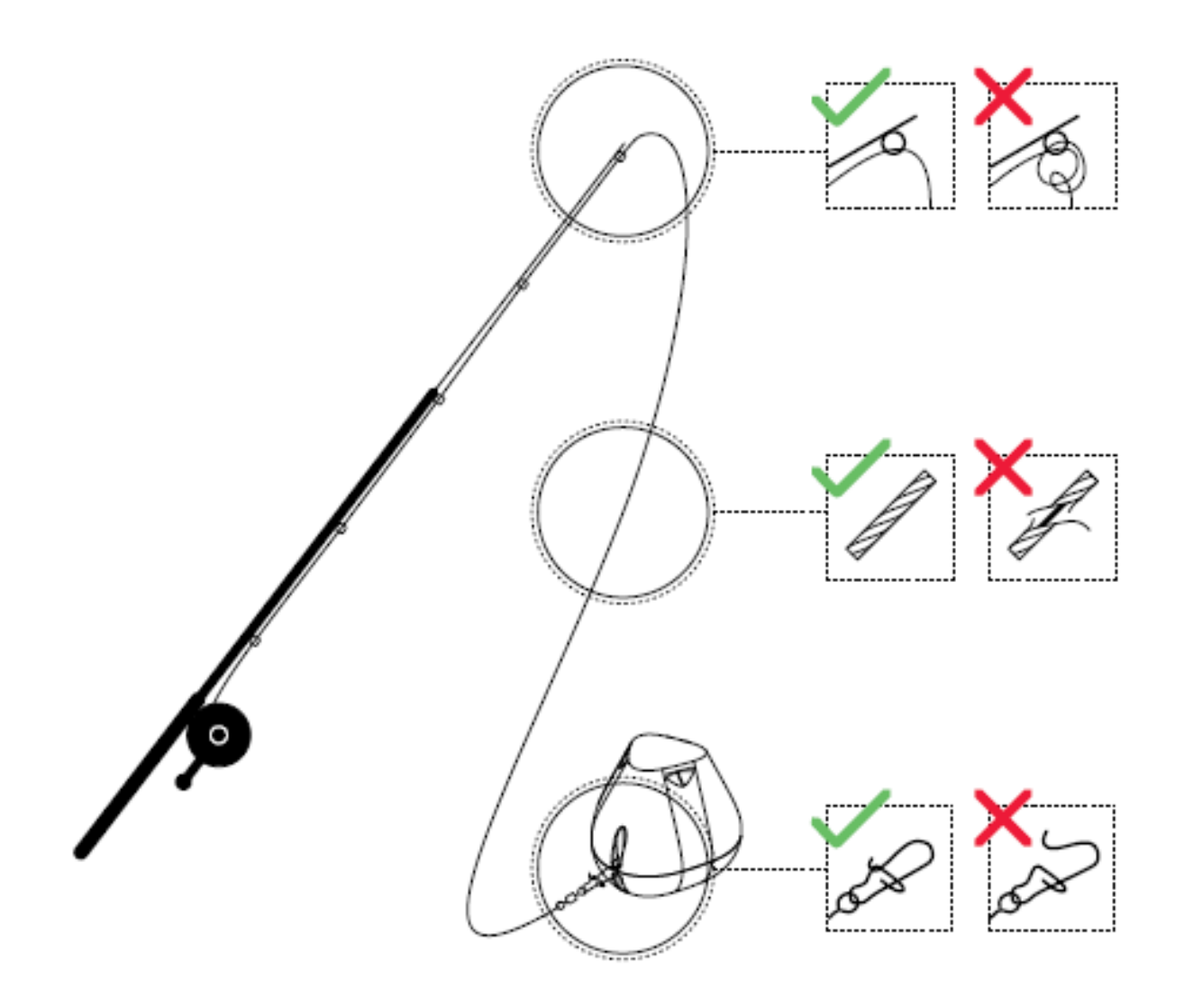

#### **Включение Deeper для сканирования**

Откройте приложение Deeper на своем смартфоне или планшете, поместите эхолот в воду недалеко от себя (на расстоянии не больше 2 м). Deeper START автоматически включится и подключится к вашему мобильному устройству.

ⓘ **Если Deeper START находится в воде, но не подключается к вашему мобильному устройству** (в приложении Deeper в нижней части экрана отображается сообщение о том, что **Deeper не подключен**), выполните следующие действия:

1. Откройте **настройки** своего мобильного устройства и убедитесь, что функция Wi-Fi включена;

2. Убедитесь, что батарея Deeper START заряжена. Если вы в поездке, подключите эхолот к автомобильному или автономному зарядному устройству и проверьте цвет индикатора. Если батарея разряжена, зарядите ее;

3. Проверьте температуру окружающей среды. Рабочий диапазон Deeper START находится в пределах от 0°C до 40°C. Имейте ввиду, что температуры воздуха и воды могут отличаться, и температура воды в данном случае играет решающую роль;

4. Убедитесь, что используете совместимое мобильное устройство и последнюю версию приложения.

5. Если эхолот все равно не подключается, обратитесь в нашу [службу поддержки](https://deepersonar.ru/garantijnoe-obsluzhivanie/).

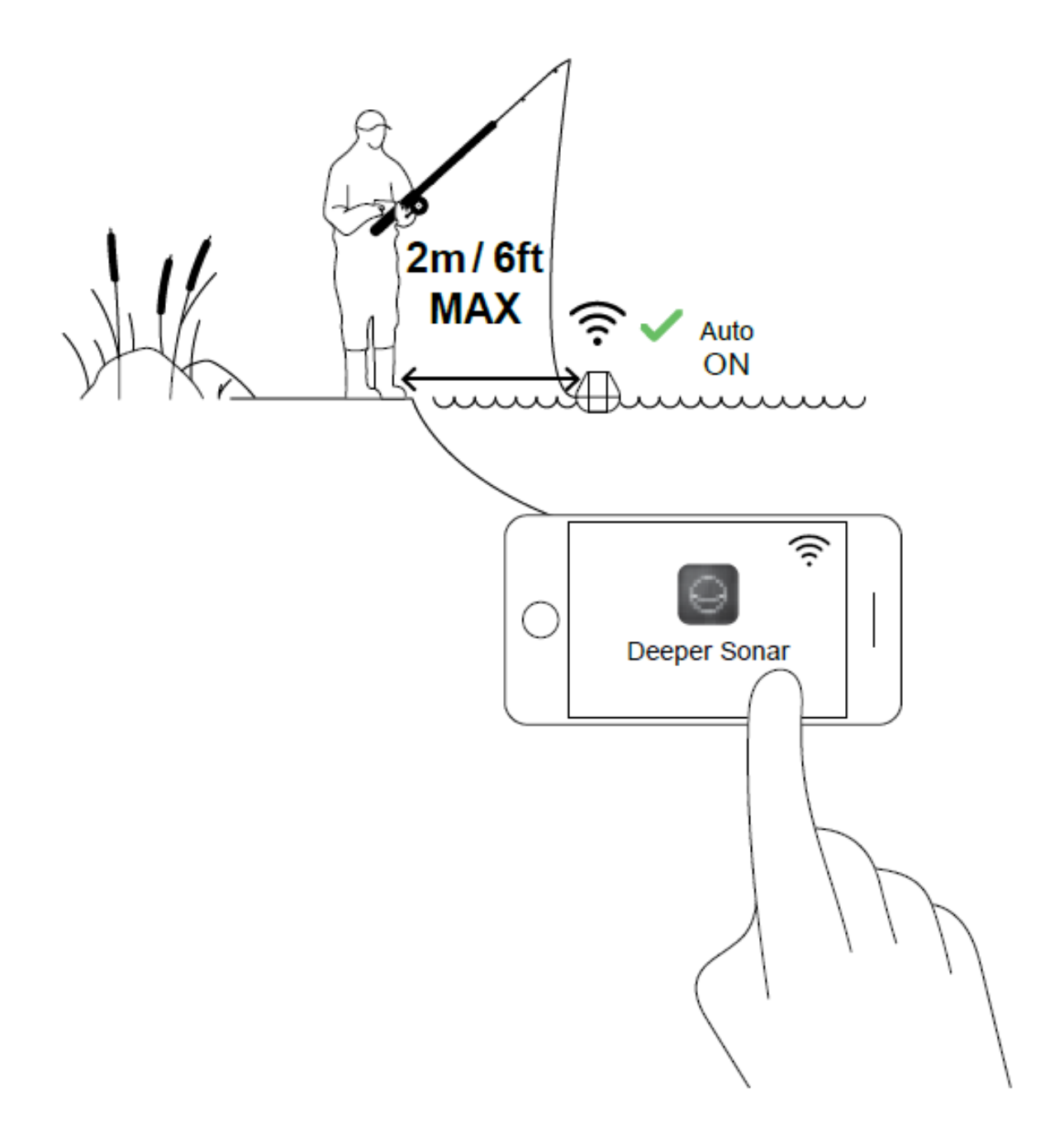

## **Заброс и сканирование**

<span id="page-7-0"></span>Заброс и сканирование Забросьте Deeper START в место, которое хотите сканировать, и подтяните его обратно. По мере подтягивания наблюдайте за подводными сканами, отображаемыми на экране вашего смартфона или планшета.

ⓘ Во время сканирования и подтягивания Deeper START размещайте свой смартфон или планшет в месте без помех для получения им сигнала от эхолота. Если

смартфон/планшет будет лежать на земле или у вас в кармане, подключение может быть нестабильным. Мы рекомендуем использовать крепление [смартфона к удочке](https://deepersonar.ru/derzhatel-dlja-smartfona).

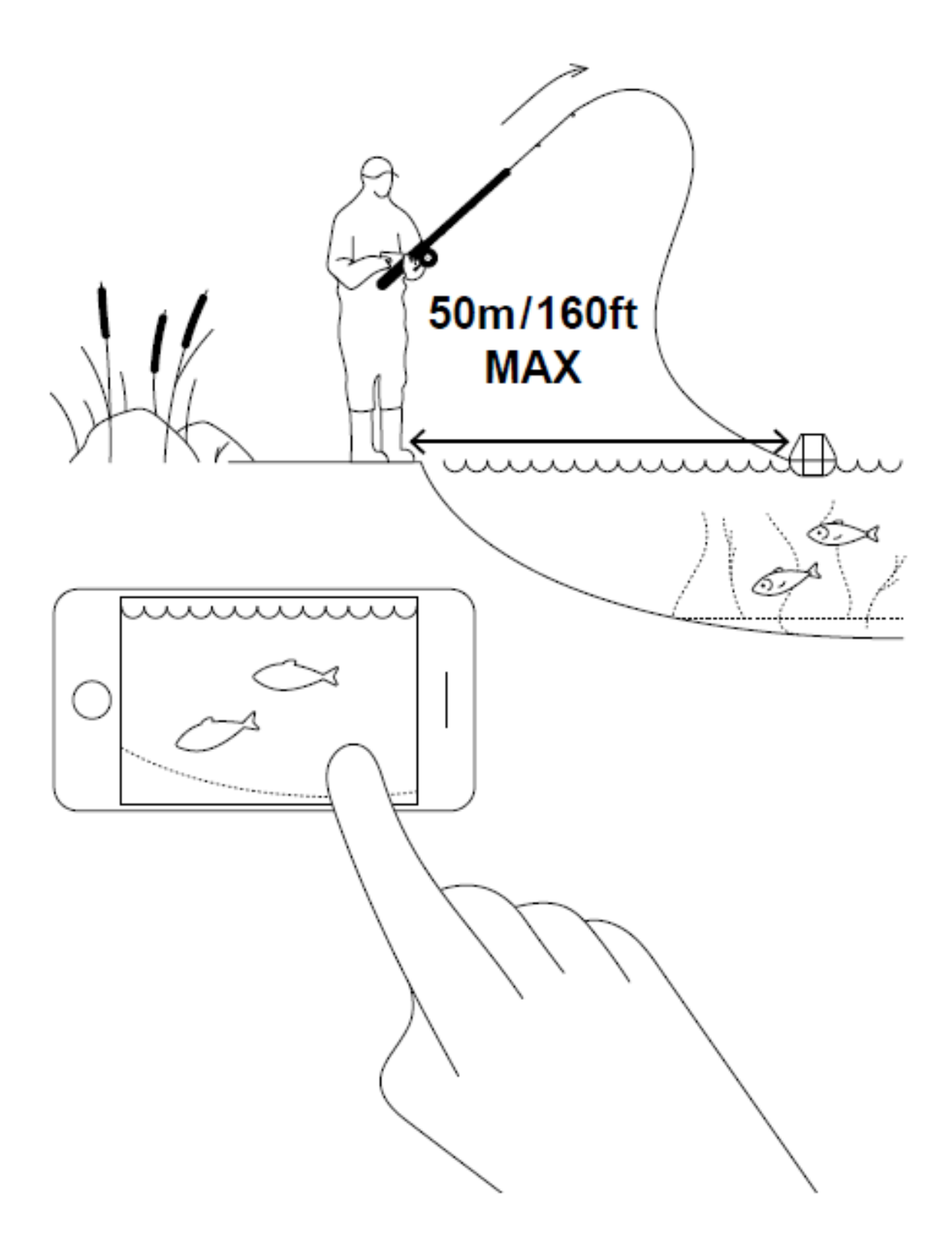